# **Product Type**

This screen sets up the various types that various categories might be assigned to. The product type have direct impact on Quote Template | Organization. Open this screen from Sales | Product Types menu.

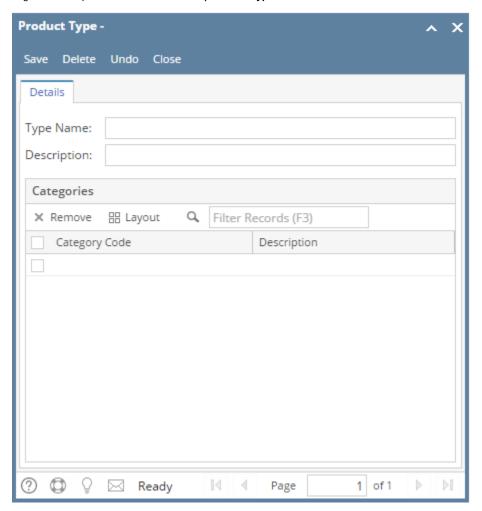

## Field Description

### Header Details

Type Name - Enter a unique name for the product type. This is a required detail.

**Description** - Give a more detailed description for the name.

#### **Grid Details**

Category Code - Select the category codes associated with this type. If the category code you are looking for is not in the list, you will have to add it to Category screen.

**Description** - This is a read-only field that shows the description of the selected Category Code.

## **Pages**

• How to Add a Product Type

## Related Topic

How Template affects the Quote Report Format

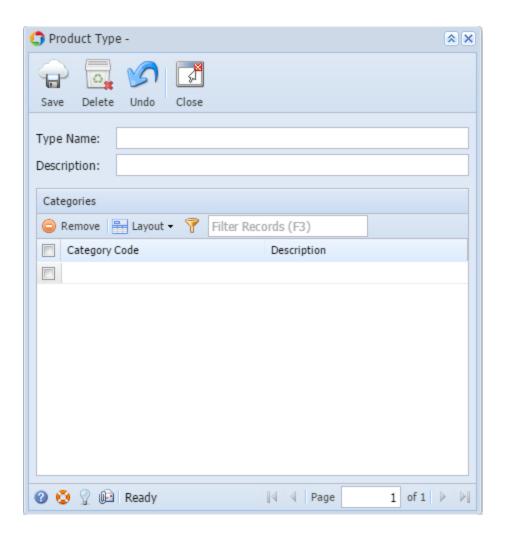

## Field Description

Same with above